## iCourt E-Filing

Michael J. Mehall, Court Operations Manager – Idaho Supreme Court

## Proposed Wave Deployment

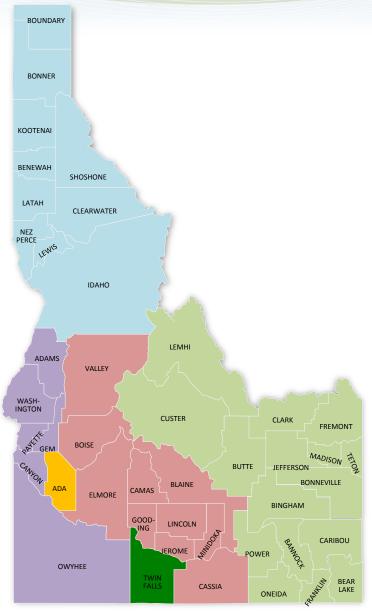

### **Pilot and Early Adopter**

- Pilot County (Twin Falls)
  - o Complete
- Early Adopter (Ada County)
  - o Complete

#### **Wave Rollouts**

- Wave 1 October 10, 2017
  - District 3 Counties Canyon & Owyhee
  - District 4 & 5
- Wave 2 April 2, 2018
  - District 3 Counties Adams, Gem, Payette, & Washington
  - Districts 1 & 2
- Wave 3 October 9, 2018
  - Districts 6 & 7

#### E-Filing

 Simultaneous with Case Management golive. Permissive and Mandatory.

(Subject to Change)

## Top 10 Filing Mistakes

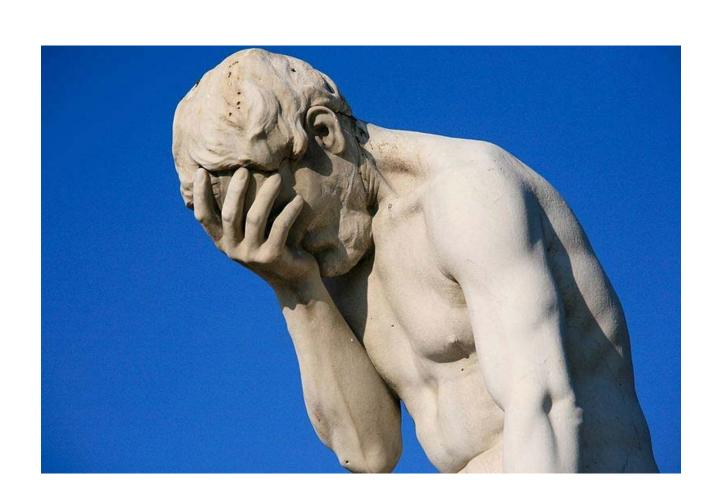

# Number 10 "This Is My Assistant's Problem!"

Whether you think you are too big of a deal or scared to death of computers, you are WRONG!

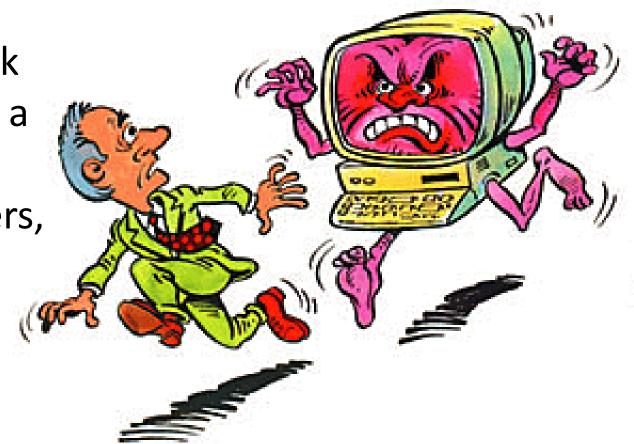

# You are Responsible for an Office that *E-Fails*.

- Idaho Rules of Professional Conduct, Rule 5.3
  - You "shall make reasonable efforts to ensure that the [assistant]'s conduct is compatible with the professional obligations of the lawyer."

 Case law suggests the courts are unsympathetic when you e-FAIL.

- Knox v. Patterson, 570 F.3d 586 (2009)
  - Attorney practiced law for 50 years.
  - "Not familiar with email."
  - Left mandatory e-filing to assistant / wife but wife was out of office with injury – missed notice of scheduled arbitration.
  - Court found he was "negligent" for failing to learn the e-filing system and just letting the emails "pile up."
  - Lost right to pursue a \$35,000 fee claim.

- Kinsley v. Lakeview, 21 Pa. D & C.5th (Pa.Com.2011)
  - Plaintiff's attorney intended to file "Notice of Appeal."
  - Instead filed [early] "Request for Oral Argument."
  - After notice of rejection filed correction within "correction rule" time line. (3 business days in Idaho.)
  - The court rejected Plaintiff's argument and dismissed appeal.

### American Boat v. Unknown Sunken Barge, 567 F.3d 348 (8<sup>th</sup> Cir. 2009)

- Secretary may have deleted the email in error.
- The court found a "presumption of receipt" after confirmation that the email made it to the attorney's "ISP" for attorney's office.
- The court dismissed appeal.
- Pace v. United, No. 05-cv-01562-LTBMJW, D. Co., (2007 U.S. Dist. 2007)
  - IT adjusted spam filter result court emails blocked.
  - Law firm should have "white listed" court email
  - Law firm should have checked spam folder.
  - Attorneys responsible for failure to "adopt internal office procedures."
  - Ordered to pay defendant's attorney fees for failure to appear for settlement conference.

### Provide Business Process

- Emails going out:
  - Who gets notice of accept / reject?
- Emails coming in:
  - Who is getting emails from adversary or court?
  - What are you doing with those emails once you receive them?

# Number 9 Service (*This is Really No. 1*)

- This does not happen automatically or by magic.
  - You control what is served and where NOT the court.
  - You control how and where documents are served upon you.

### **How e-Filing Works**

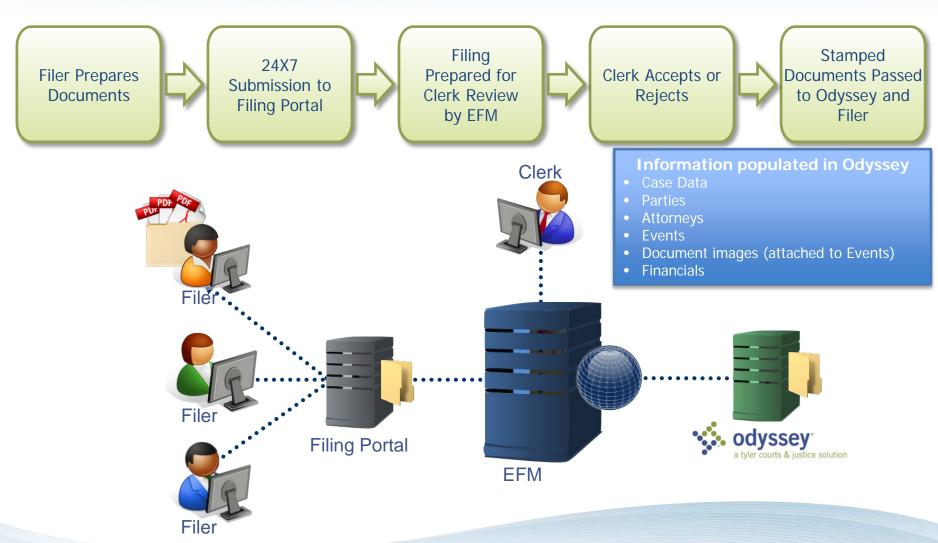

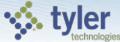

## **Build Service Contact**

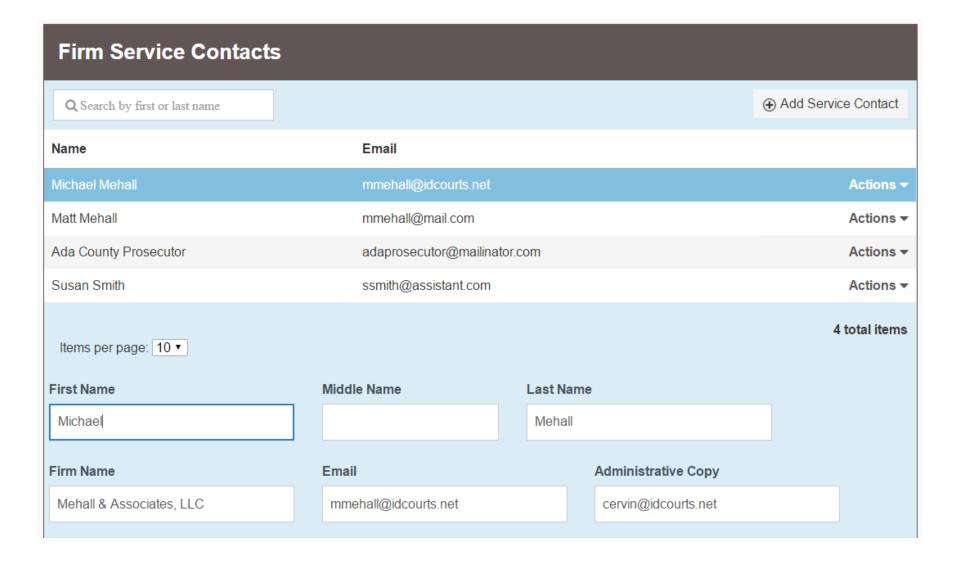

## Designate Service Contact

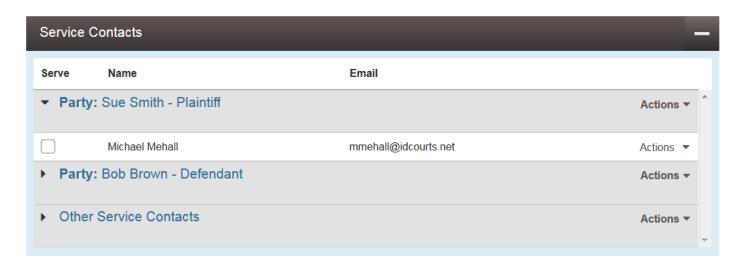

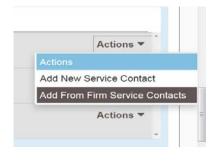

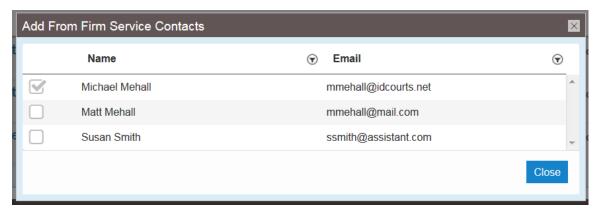

### **But What About Service???**

#### **BETWEEN PARTIES**

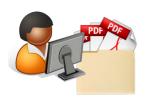

Filer

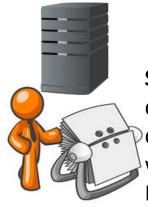

Service Contacts
designated
determines
where they go /
Each party picks
their own.

#### Other parties

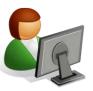

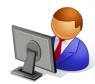

Your own office

#### **COURT TO PARTIES**

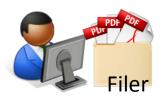

Court Clerk

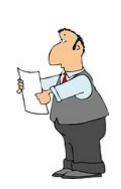

The clerk will look at your Certif. of Service or pleadings

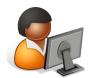

The parties

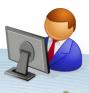

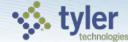

#### Do:

- Create a master service contact list for your firm within the system.
- Add yourself as a service contact after you eFile for the first time in a case.
- Take advantage of the Administrative Copy of each service contact.

#### • Do Not:

 Add another party's service contact information on a case <u>EVER</u>.

 Assume you can eServe a party and not check the case's service contacts list before you begin eFiling.

Log in as someone else.

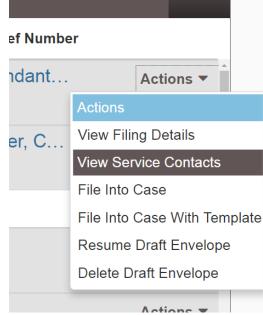

## Be Careful

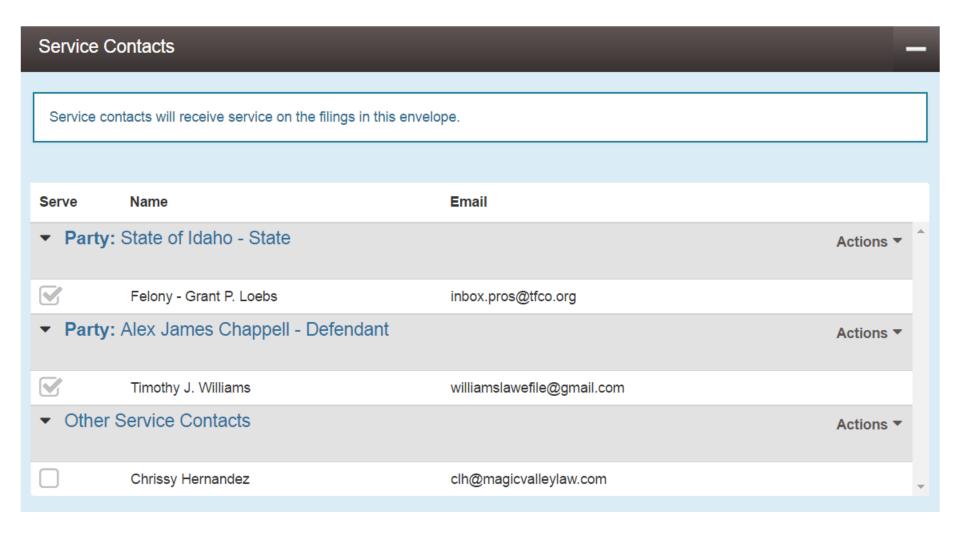

## Do you really want to do this????

| ▼ Party: Chris M Comstock - Defendant |                     |
|---------------------------------------|---------------------|
| Kevin A. Griffiths                    | kag@dukescanlan.com |
| Kay Lynn Moorhouse                    | klm@dukescanlan.com |
| Kevin J. Scanlan                      | kjs@dukescanlan.com |
| ▼ Party: H Robert Howard - Defendant  |                     |
| Kevin A. Griffiths                    | kag@dukescanlan.com |
| Kay Lynn Moorhouse                    | klm@dukescanlan.com |
| Kevin J. Scanlan                      | kjs@dukescanlan.com |
| ▼ Party: Terry R Howard - Defendant   |                     |
| Kevin A. Griffiths                    | kag@dukescanlan.com |
| Kay Lynn Moorhouse                    | klm@dukescanlan.com |
| Kevin J. Scanlan                      | kjs@dukescanlan.com |

### Or this????

This firm is getting quadruple sets of every document for no reason.

| ▼ Party: Janet Roe - Defendant     |                          |
|------------------------------------|--------------------------|
| Aubrey Lyon                        | service@careyperkins.com |
| Richard Stubbs                     | service@careyperkins.com |
| ▼ Party: Janet CPA Roe - Defendant |                          |
| Aubrey Lyon                        | service@careyperkins.com |
| Richard Stubbs                     | service@careyperkins.com |

## **Optional Services Continued**

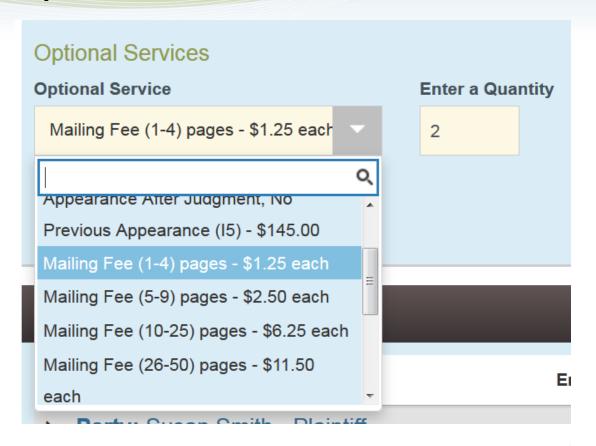

# Filing Comments We have selected Mailing Fee (1-4) two times as we anticipate the comments

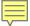

## **Public Service Contact**

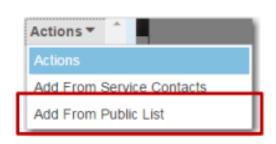

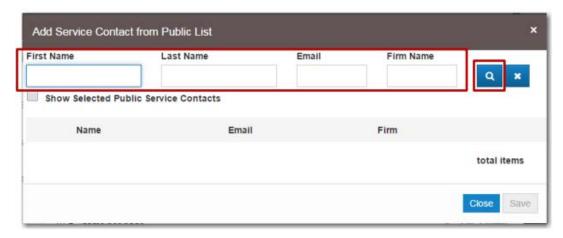

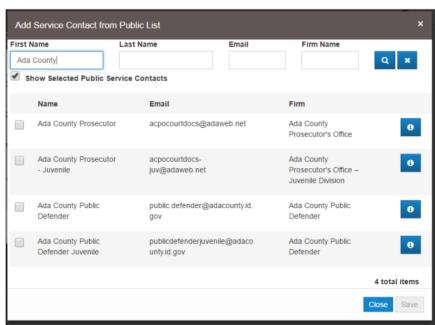

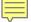

## courtnotice@idcourts.net

# Number 8 Illegible Documents

#### • Do:

- Look at your document in electronic format before you upload
- Ensure the digital version of your document is completely legible
- OCR your documents or better yet save from WORD
- If the document has limited legibility, simply tell the clerk in the Filing Comments.

### • Do Not:

- eFile your document before viewing it in an electronic format
- Think we will not notice that the document is not textsearchable.

## Number 7 Text Searchable

- Yes, your documents must be text searchable (with the exception of exhibits).
- Use e-signatures so you can simply convert Word documents to text searchable .pdf document.
- Use an advanced .pdf tool to combine your text searchable .pdf of your pleading with your exhibits.
   This tool is also useful for redaction of documents.
  - Adobe Acrobat 7.0
  - Nuance Power PDF Advanced

# Number 6 Document Formatting

- Each document must be a separate pdf file.
- Do not lump documents together.
- Do not separate out exhibits.

## Separate Staples / Stamps

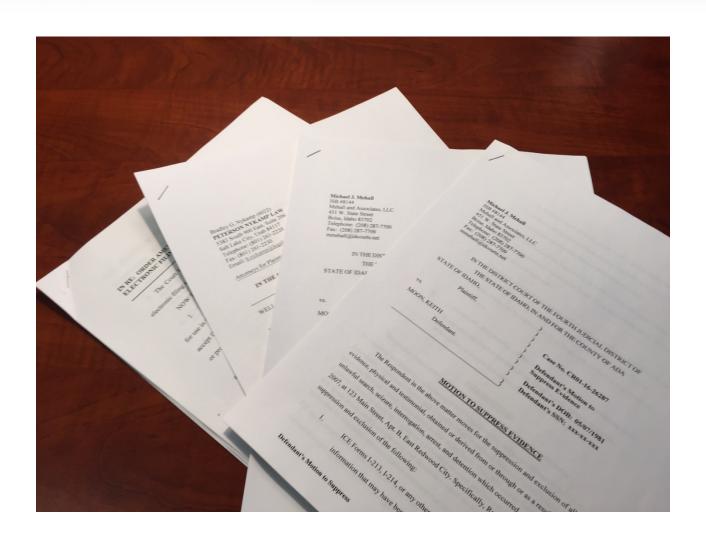

## **REJECTION!**

4 pleadings submitted as one large .pdf

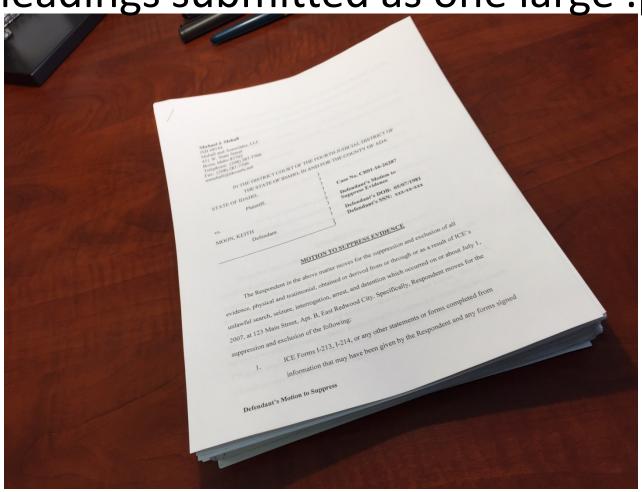

## REJECTION!

Should be 1 .pdf but is instead 2?

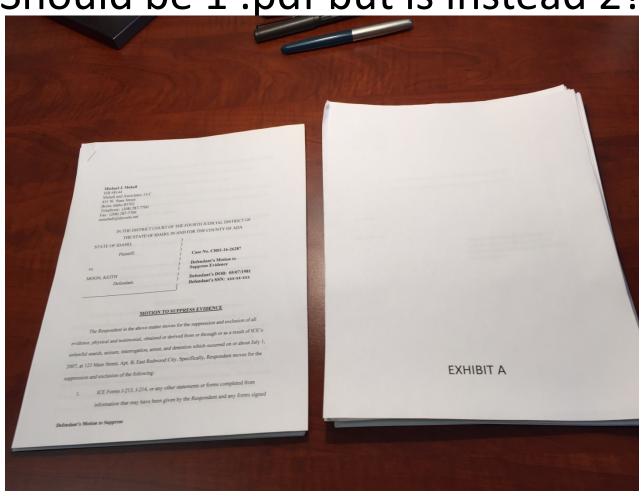

### Number 5

## Missing Certificate of Service

- You must provide a Certificate of Service on any pleading for the court's review, signature, and service.
- No Certificate = Rejection
- If you need something mailed you must pay for the mailing in OPTIONAL SERVICES.

# Number 4 Correcting a Returned Envelope

- Do not simply try again, COPY ENVELOPE.
- Remember, once you copy, your envelope is now in drafts.
- Add filing comments from the rule.

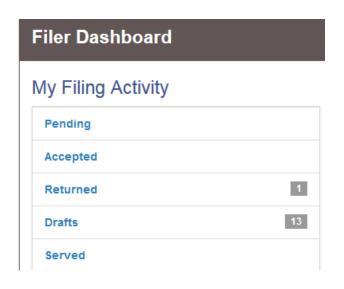

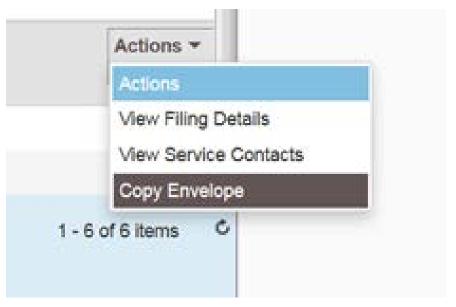

# Number 3 Payment / Filing Code

### General Rules

- Pick the filing code that most closely corresponds to your filing.
- If you should be paying a filing fee and the fee doesn't appear – you likely picked the wrong code.

### Common Mistakes

Picking a general code when a specific does exist.

# Number 2 Payment / Case Type

- Make sure you have the correct:
  - Location
  - Category
  - Case Type
- Select the best descriptive type.
- Consult I.R.C.P. Fee Schedule (Appendix "A")
  - I.R.C.P. 2(a)(10) requires you to include Appendix A category on caption.

## Number 1 Be Polite and Communicate

## "Please don't be snitty!"

- Please be courteous.
- Please know that we clerks are trying our best.
- Communicate with us re problems or concerns.
   We'll do our best to help and/or fix the problem.

## iCourt E-Filing Support

- E-Filing and Technical Support (800) 297-5377
  - Provided by Tyler Technologies

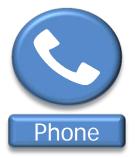

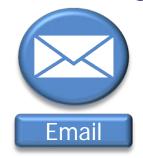

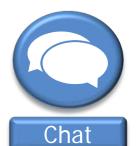

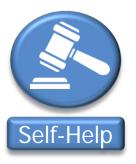

- Policy or Rules Questions (208) 947-7482
  - Provided by Idaho Supreme Court

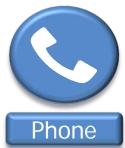

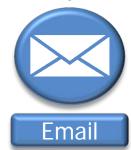

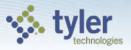

### For More Here!

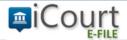

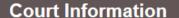

#### Welcome to the Idaho eFiling System

Mandatory e-Filing began in Twin Falls County on January 11, 2016

For more information about electronic filing, including the court rule, news and updates, and e-Filing resources, visit our project site.

If you are a clerk of the court and need to be redirected to the reviewer site, click here.

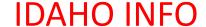

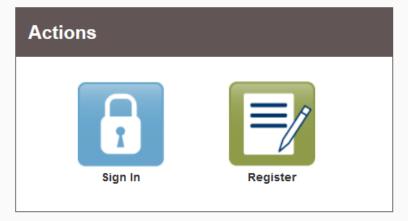

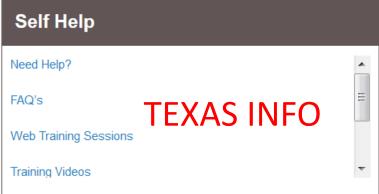

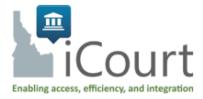

#### e-Filing Training & Resources

The following training options and resources are available for those who wish to e-File with the Idaho Courts (where available).

#### **Upcoming Ada County Training Events:**

Michael Mehall, Court Operations Manager with the Idaho Supreme Court, will present on the new electronic filing court rule as well as the tool you the transition, help to avoid rejected filings, and leave you with some business process decisions to ponder before summer comes.

Each training will be held from 12:00-1:30 at the Idaho Supreme Court Lincoln Room (basement). Training does provide CLEs. Pre-registration is <u>not</u> \*Denotes newly added training dates.

- Thursday, October 6, 2016\*
- Friday, October 28, 2016\*

#### Online/Telephone e-File Training & Support for Attorneys:

- Attorneys from across the state can take a free How-to-e-File LIVE online seminar through our project partner, Tyler Technologies, with sessions, click here to learn more.
- Tyler Technologies also offers help for attorneys seting up their e-Filing account. For assistance call 1-800-297-5377 during normal but

#### Links to Additional Resources:

- FAQs Includes:
  - Basic e-Filing Questions
  - Understanding Fees
  - Filer Information
  - Registration and Support
- Quick Guide: Initiate a New Case
- o Electronic Filing Court Order & Rule
- Electronic Filing Guide

#### Video Tutorials:

- o iCourt Introduction
- · Adding an Attorney to a Firm
- · E-File Access and Registration Tutorial
- o Setting Up Payment Account
- How to Initiate a New Case Filing
- A. Filing into an Evicting Case

## A&D

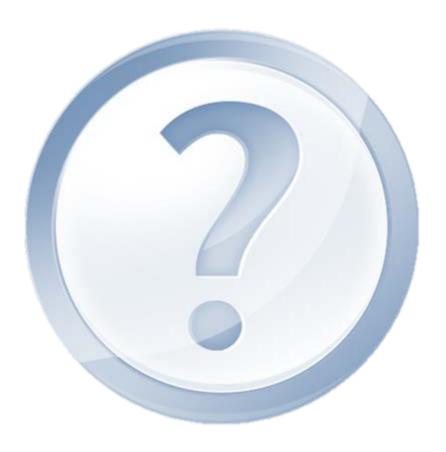

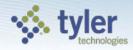